# **Design Resources**

This document specifies the API for accessing design data.

- [Resources Design](#page-0-0)
	- **[Retrieve Shop DesignCategory List](#page-0-1)**
	- [Retrieve Shop DesignCategory Designs List](#page-1-0)
	- [Retrieve Shop Designs List](#page-1-1)
	- [Retrieve Shop Design Entity](#page-2-0)
	- [Create Shop Design](#page-2-1)
	- [Update Shop Design](#page-3-0)
	- [Delete Shop Design](#page-3-1)
	- **[Retrieve User DesignCategory List](#page-3-2)** • [Retrieve User DesignCategory Designs List](#page-4-0)
	- **[Retrieve User Designs List](#page-4-1)**
	- [Retrieve User Design Entity](#page-5-0)
	- [Create User Design](#page-5-1)
	- [Update User Design](#page-6-0)
	- [Delete User Design](#page-6-1)
- [Representations](#page-6-2)
	- [Design](#page-6-3)
	- [DesignCategory](#page-9-0)
- [Use Cases](#page-10-0)
	- [Design Upload \(Clean Version\)](#page-10-1)
		- [1.+2. Create Design](#page-11-0)
			- [3.+4. Get Design Data \(Optional\)](#page-11-1)
		- [5. Update Image](#page-12-0)
		- [6.+7. Get Design Data from API](#page-12-1)
		- [8. Validate Design](#page-12-2)
		- [9. Store Design](#page-12-3)
		- [10.+11. Update Design Meta Data via API](#page-12-4)
		- [12. Return Status](#page-12-5)
	- [Design Data Update](#page-12-6)
	- [Design Removal](#page-13-0)

# <span id="page-0-0"></span>Resources Design

## <span id="page-0-1"></span>Retrieve Shop DesignCategory List

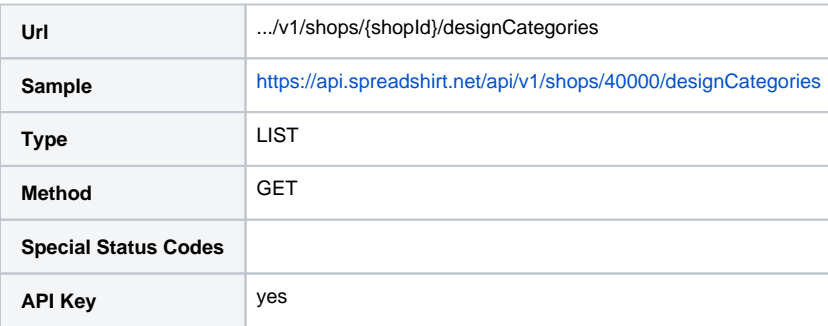

#### **Search Request:**

Use ?query=... to search on design categories and filter those categories that contain relevant designs. Filters marketplace design categories only!

The design search supports a fixed set of fields that can be used to further narrow down what you or your customer is looking for. The supported fields and their meaning are as follows:

- **Vector** Display results for vector designs only. Valid values are *true* or false.
- An example query would be [https://api.spreadshirt.net/api/v1/shops/205909/designs?query=herz%20mit%20pfeil%20+vector:%28true%29.](https://api.spreadshirt.net/api/v1/shops/205909/designs?query=herz%20mit%20pfeil%20+vector:%28true%29) **Price** – Display results for fixed price or price range. Valid values are all prices, such as 1,59.
- An example queries would be<https://api.spreadshirt.net/api/v1/shops/205909/designs?query=herz%20mit%20pfeil%20+price:%280.00%29>or [http](http://api.spreadshirt.net/api/v1/shops/205909/designs?query=herz%20mit%20pfeil%20+price:%5B*%20TO%203.00%5D) [://api.spreadshirt.net/api/v1/shops/205909/designs?query=herz%20mit%20pfeil%20+price:%5B\\*%20TO%203.00%5D.](http://api.spreadshirt.net/api/v1/shops/205909/designs?query=herz%20mit%20pfeil%20+price:%5B*%20TO%203.00%5D)
- Date Created Display results for designs created between two dates. Valid values are all XML date values, such as 2010-08-16 10:01. An example query is [https://api.spreadshirt.net/api/v1/shops/205909/designs?query=herz%20mit%20pfeil%20+created:%5B\\*%20TO%202010-09-](https://api.spreadshirt.net/api/v1/shops/205909/designs?query=herz%20mit%20pfeil%20+created:%5B*%20TO%202010-09-01%5D) [01%5D.](https://api.spreadshirt.net/api/v1/shops/205909/designs?query=herz%20mit%20pfeil%20+created:%5B*%20TO%202010-09-01%5D)
- Date Modified Display results for designs modified between two dates. Valid values are all XML date values, such as 2010-08-16 10:01. An example query is [https://api.spreadshirt.net/api/v1/shops/205909/designs?query=herz%20mit%20pfeil%20+modified:%5B\\*%20TO%202010-](https://api.spreadshirt.net/api/v1/shops/205909/designs?query=herz%20mit%20pfeil%20+modified:%5B*%20TO%202010-09-01%5D) [09-01%5D](https://api.spreadshirt.net/api/v1/shops/205909/designs?query=herz%20mit%20pfeil%20+modified:%5B*%20TO%202010-09-01%5D).
- User Ids Display results for specific user only. Valid values are all Spreadshirt user ids, such as as 1 or 40000. An example query would be <https://api.spreadshirt.net/api/v1/shops/205909/designs?query=herz%20mit%20pfeil%20+userIds:%282068606%29>.

**Category Ids** – Display results for specific design category only. Valid values are 1000187, 1000188 or 1000189. An example query would be [https://api.spreadshirt.net/api/v1/shops/205909/designs?query=herz%20mit%20pfeil%20+categoryIds:%281000187%](https://api.spreadshirt.net/api/v1/shops/205909/designs?query=herz%20mit%20pfeil%20+categoryIds:%281000187%29) [29](https://api.spreadshirt.net/api/v1/shops/205909/designs?query=herz%20mit%20pfeil%20+categoryIds:%281000187%29).

See LIST type description to see which other query parameters can be used in conjunction with search query parameter, such as sortOrder, sortField or sp ellcheck.

#### **Response Representation:**

```
<designCategories ...>
   ...
</designCategories>
```
See [Design Category Representation](#page-9-0)

## <span id="page-1-0"></span>Retrieve Shop DesignCategory Designs List

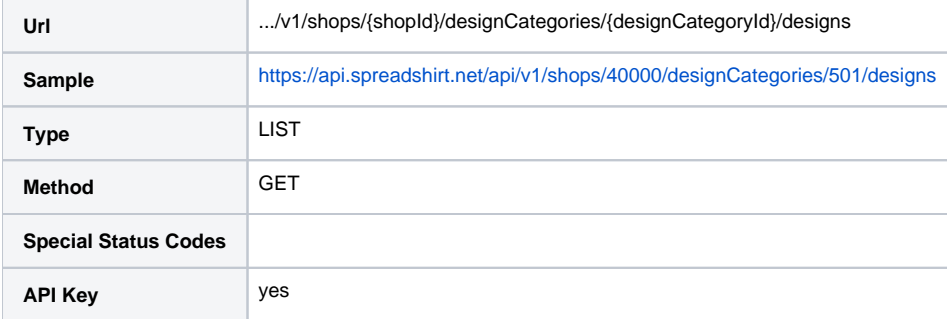

#### **Search Request:**

See retrieve shop designs list ...

#### **Response Representation:**

<designs ...> ... </designs>

#### See [Design Representation](#page-6-3)

## <span id="page-1-1"></span>Retrieve Shop Designs List

Designs are all shop designs or in case of marketplace shop all designs of bestseller category, i.e. in that case /shops/{shopId}/designs is a link to /shops/ {shopId}/designCategories/600/designs.

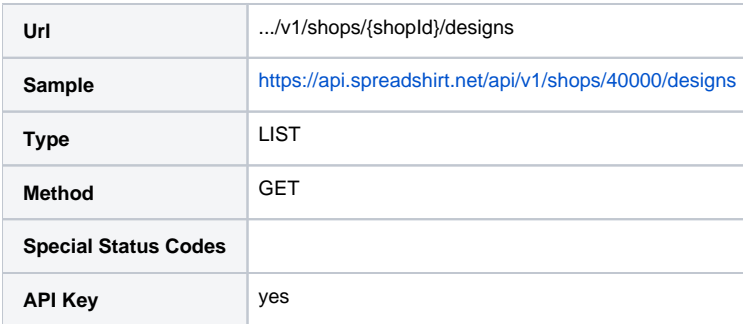

#### **Search Request:**

Use **?query=...** to search on marketplace designs and filter relevant designs. Works for marketplace shops (eu = 205909) only! See note below: shops /205909/designs is only a link to /shops/205909/designCategories/600/designs!

The design search supports a fixed set of fields that can be used to further narrow down what you or your customer is looking for. The supported fields and their meaning are as follows:

- **Vector** Display results for vector designs only. Valid values are *true* or *false*. An example query would be [https://api.spreadshirt.net/api/v1/shops/205909/designs?query=herz%20mit%20pfeil%20+vector:%28true%29.](https://api.spreadshirt.net/api/v1/shops/205909/designs?query=herz%20mit%20pfeil%20+vector:%28true%29)
- **Price** Display results for fixed price or price range. Valid values are all prices, such as 1,59. An example queries would be<https://api.spreadshirt.net/api/v1/shops/205909/designs?query=herz%20mit%20pfeil%20+price:%280.00%29>or [http](http://api.spreadshirt.net/api/v1/shops/205909/designs?query=herz%20mit%20pfeil%20+price:%5B*%20TO%203.00%5D) [://api.spreadshirt.net/api/v1/shops/205909/designs?query=herz%20mit%20pfeil%20+price:%5B\\*%20TO%203.00%5D.](http://api.spreadshirt.net/api/v1/shops/205909/designs?query=herz%20mit%20pfeil%20+price:%5B*%20TO%203.00%5D)
- **Date Created** Display results for designs created between two dates. Valid values are all XML date values, such as 2010-08-16 10:01. An example query is [https://api.spreadshirt.net/api/v1/shops/205909/designs?query=herz%20mit%20pfeil%20+created:%5B\\*%20TO%202010-09-](https://api.spreadshirt.net/api/v1/shops/205909/designs?query=herz%20mit%20pfeil%20+created:%5B*%20TO%202010-09-01%5D) [01%5D.](https://api.spreadshirt.net/api/v1/shops/205909/designs?query=herz%20mit%20pfeil%20+created:%5B*%20TO%202010-09-01%5D)
- **Date Modified** Display results for designs modified between two dates. Valid values are all XML date values, such as 2010-08-16 10:01. An example query is [https://api.spreadshirt.net/api/v1/shops/205909/designs?query=herz%20mit%20pfeil%20+modified:%5B\\*%20TO%202010-](https://api.spreadshirt.net/api/v1/shops/205909/designs?query=herz%20mit%20pfeil%20+modified:%5B*%20TO%202010-09-01%5D) [09-01%5D](https://api.spreadshirt.net/api/v1/shops/205909/designs?query=herz%20mit%20pfeil%20+modified:%5B*%20TO%202010-09-01%5D).
- **User Ids** Display results for specific user only. Valid values are all Spreadshirt user ids, such as as 1 or 40000.
- An example query would be <https://api.spreadshirt.net/api/v1/shops/205909/designs?query=herz%20mit%20pfeil%20+userIds:%282068606%29>. **Category Ids** – Display results for specific design category only. Valid values are 1000187, 1000188 or 1000189. An example query would be [https://api.spreadshirt.net/api/v1/shops/205909/designs?query=herz%20mit%20pfeil%20+categoryIds:%281000187%](https://api.spreadshirt.net/api/v1/shops/205909/designs?query=herz%20mit%20pfeil%20+categoryIds:%281000187%29) [29](https://api.spreadshirt.net/api/v1/shops/205909/designs?query=herz%20mit%20pfeil%20+categoryIds:%281000187%29).

See LIST type description to see which other query parameters can be used in conjunction with search query parameter, such as *sortOrder, sortField* or sp ellcheck.

#### **Response Representation:**

```
<designs ...>
   ...
</designs>
```
#### See [Design Representation](#page-6-3)

## <span id="page-2-0"></span>Retrieve Shop Design Entity

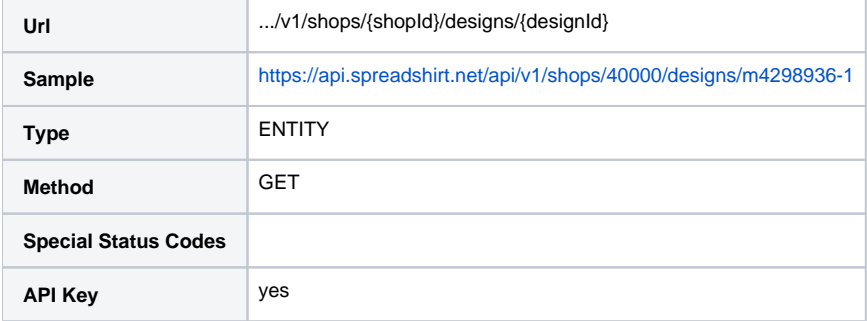

#### **Response Representation:**

<design ...> ... </design>

See [Design Representation](#page-6-3)

## <span id="page-2-1"></span>Create Shop Design

Create shop design. Initial state is without uploaded design image. However, design image can be uploaded or modified. A design commission (design /price) cannot be set. This is only possible for user design.

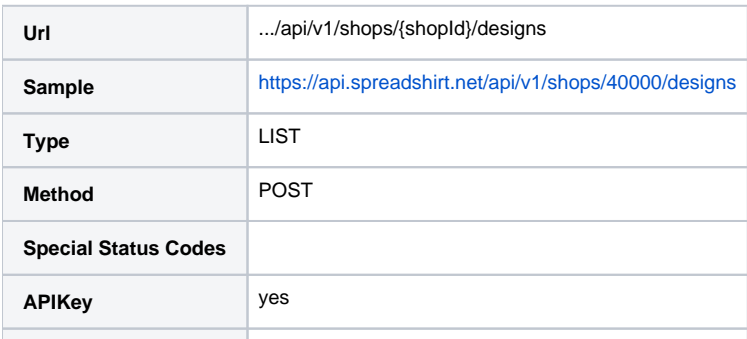

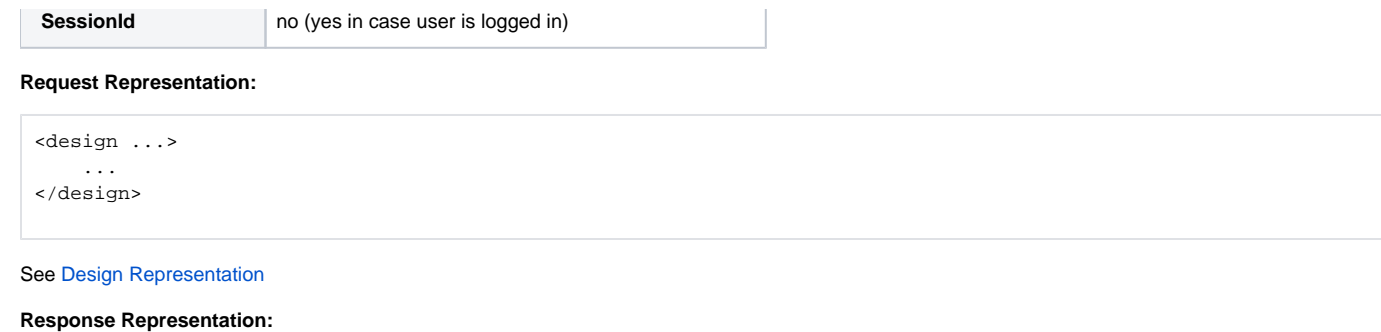

Header:

Location: ...api/v1/shops/42/designs/789

# <span id="page-3-0"></span>Update Shop Design

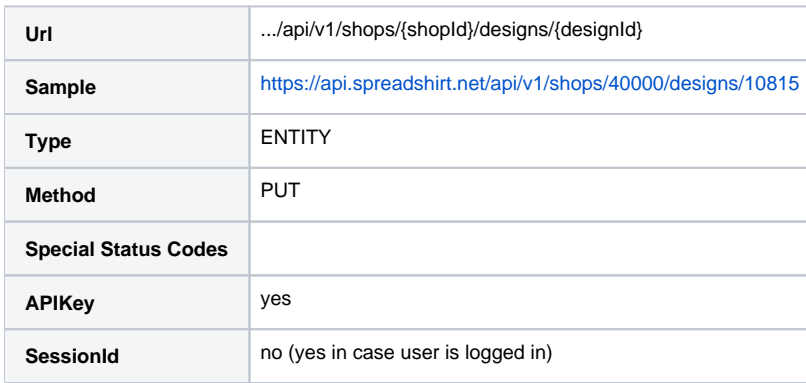

**Request Representation:**

<design ...> ... </design>

See [Design Representation](#page-6-3)

# <span id="page-3-1"></span>Delete Shop Design

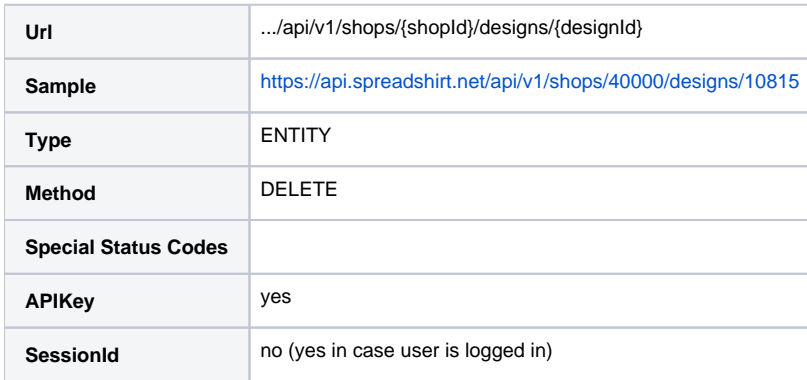

# <span id="page-3-2"></span>Retrieve User DesignCategory List

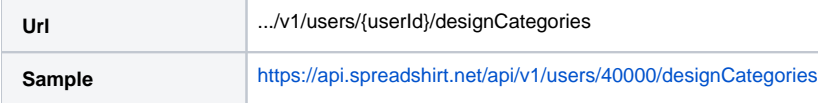

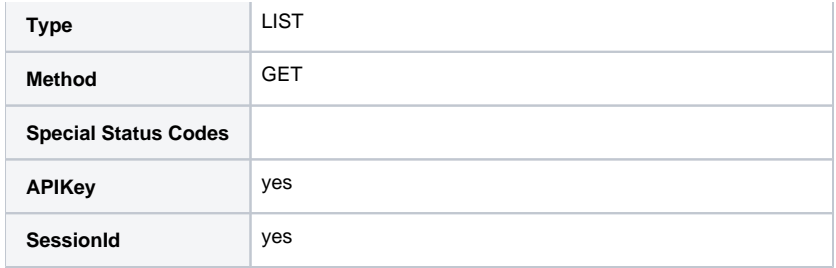

### **Response Representation:**

```
<designCategories ...>
   ...
</designCategories>
```
See [Design Category Representation](#page-9-0)

# <span id="page-4-0"></span>Retrieve User DesignCategory Designs List

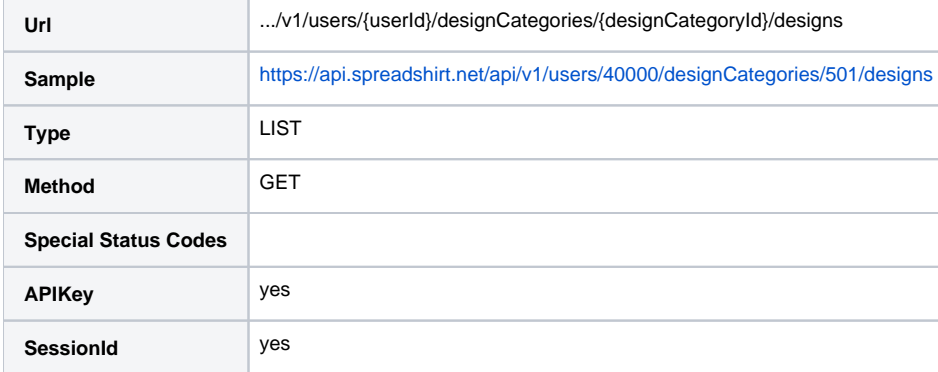

#### **Response Representation:**

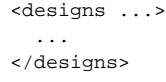

See [Design Representation](#page-6-3)

# <span id="page-4-1"></span>Retrieve User Designs List

Returns all grabbed and own designs of a user.

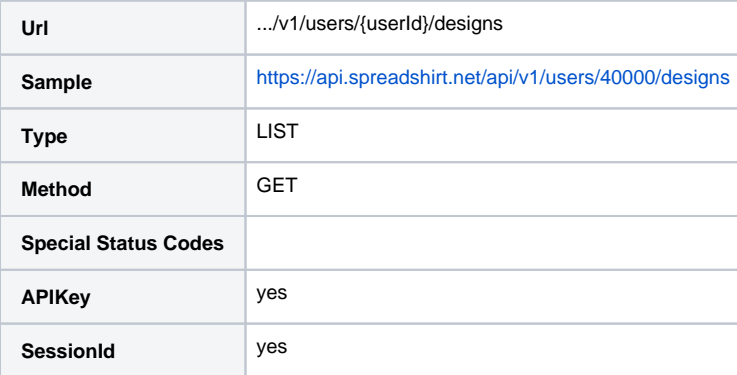

**Response Representation:**

<designs ...> ... </designs>

See [Design Representation](#page-6-3)

## <span id="page-5-0"></span>Retrieve User Design Entity

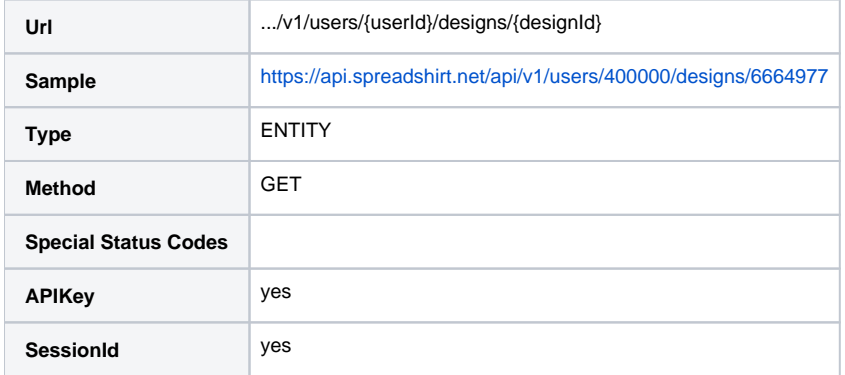

**Response Representation:**

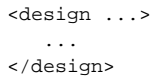

See [Design Representation](#page-6-3)

## <span id="page-5-1"></span>Create User Design

Create user design. Use an active session in order to make your uploaded designs visible in your Spreadshirt user area under Designs > Show all. This creates an "empty" design and responds with its design ID. In the next step the actual image (pixel / vector file) needs to be uploaded using this design ID => <https://developer.spreadshirt.net/display/API/Image+Resources#ImageResources-Update%28Upload%29DesignImage> Later one can also modify the design by its ID. A design commission (design/price) can be set for user designs.

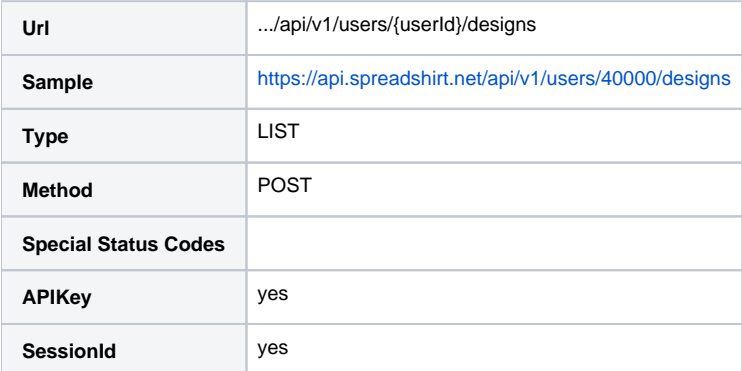

**Request Representation:**

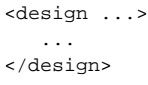

#### See [Design Representation](#page-6-3)

#### **Response Representation:**

Header:

# <span id="page-6-0"></span>Update User Design

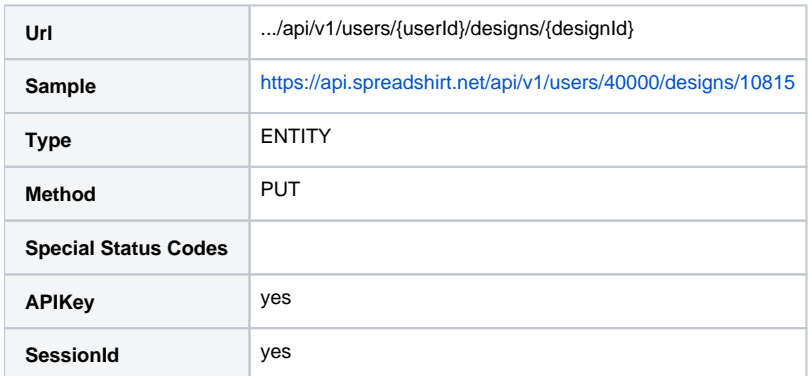

### **Request Representation:**

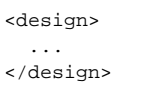

## See [Design Representation](#page-6-3)

# <span id="page-6-1"></span>Delete User Design

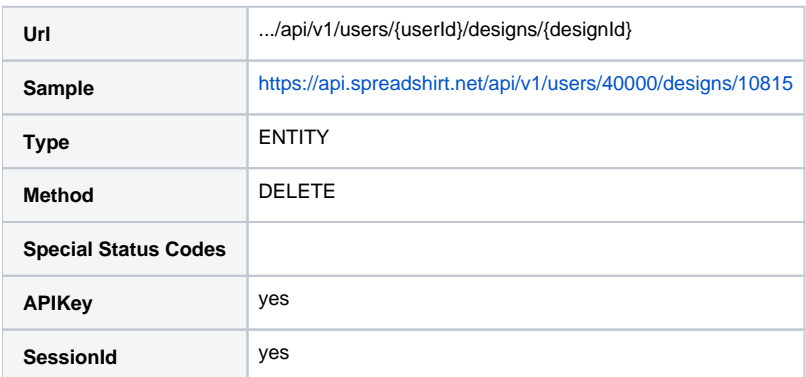

# <span id="page-6-2"></span>Representations

# <span id="page-6-3"></span>Design

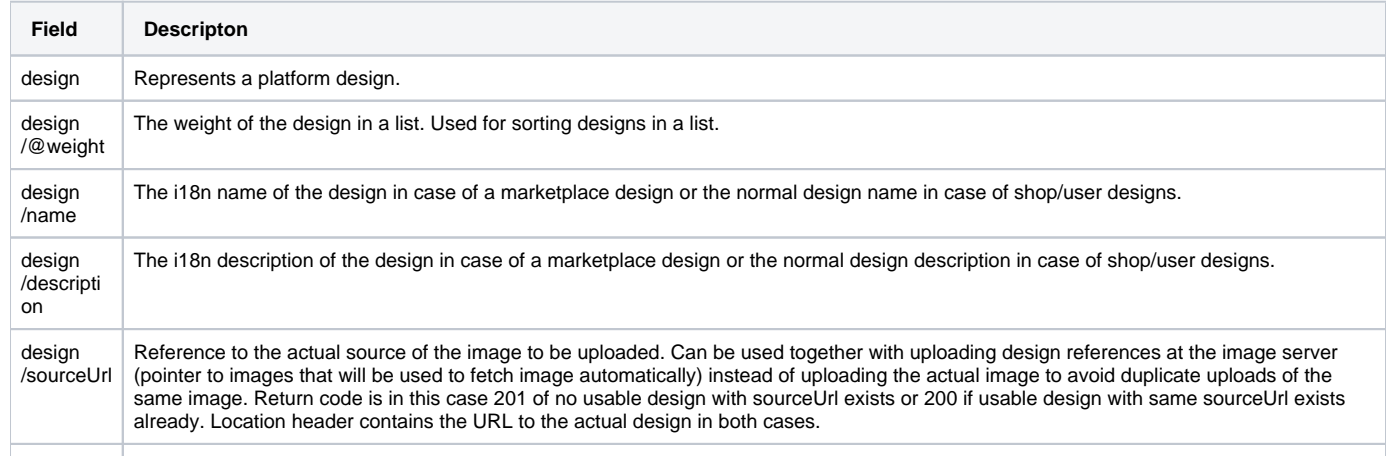

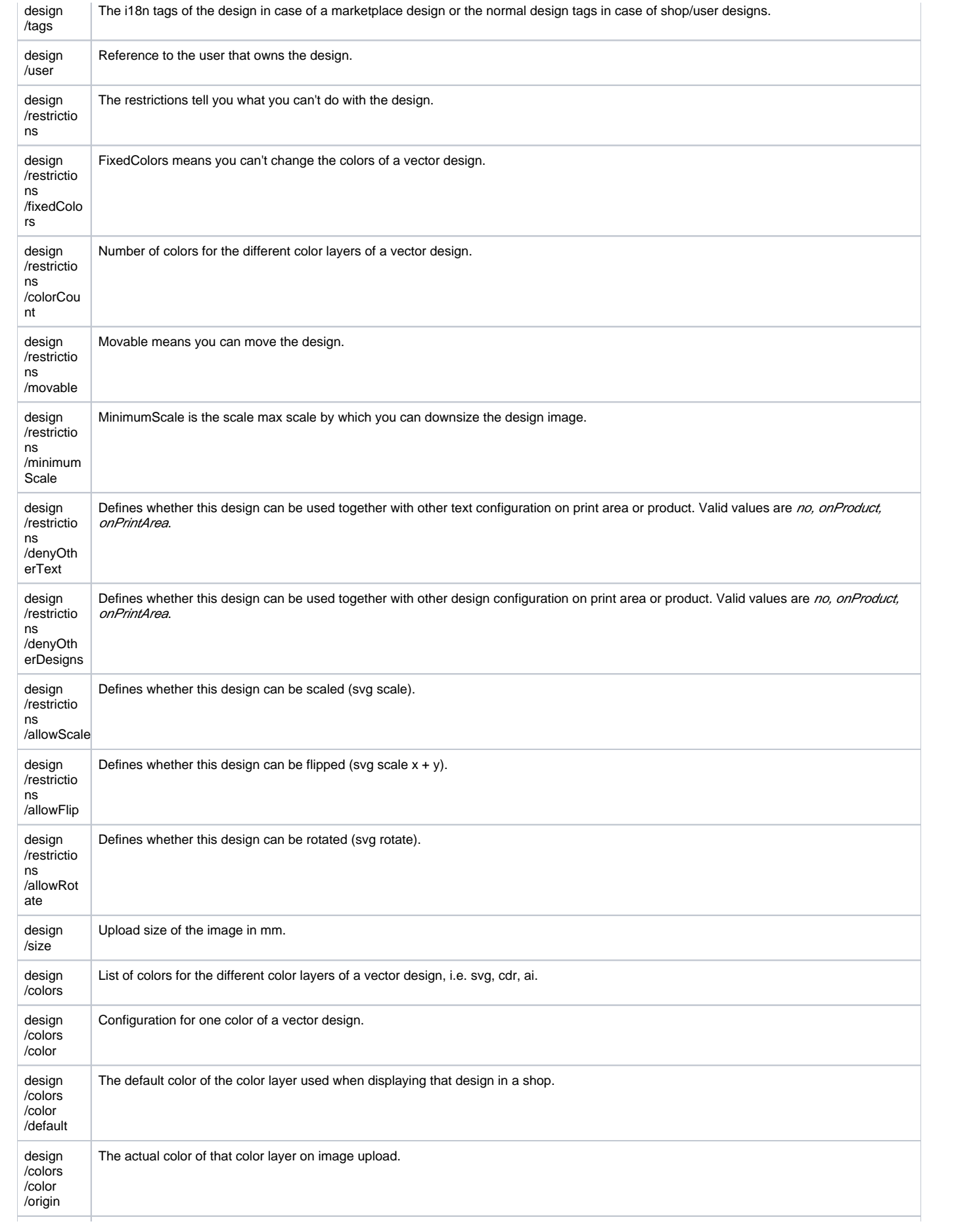

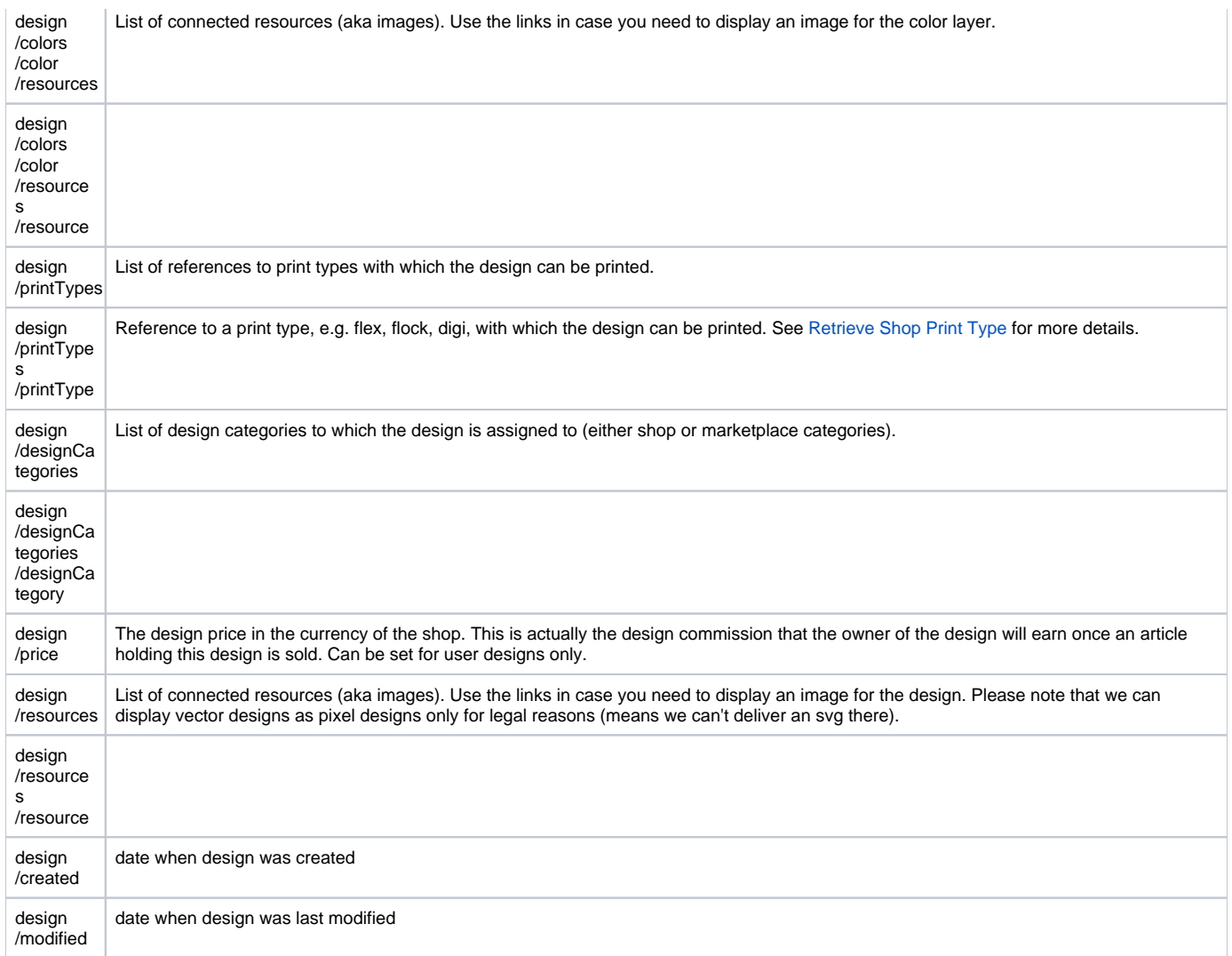

#### Example:

```
<?xml version="1.0" encoding="UTF-8" standalone="yes"?>
<design xmlns:xlink="http://www.w3.org/1999/xlink"
        xmlns="http://api.spreadshirt.net"weight="0.0" 
        xlink:href="https://api.spreadshirt.net/api/v1/shops/205909/designs/m10004349-2" id="m10004349-2">
    <name>vikings</name>
    <description>vikings</description>
    <tags>vikings</tags>
    <user xlink:href="https://api.spreadshirt.net/api/v1/users/2343121" id="2343121"/>
    <restrictions>
        <fixedColors>false</fixedColors>
        <ownText>true</ownText>
        <colorCount>0</colorCount>
        <obligatory>false</obligatory>
        <movable>true</movable>
        <targetView>0</targetView>
        <minimumScale>70</minimumScale>
        <visible>true</visible>
        <inverted>false</inverted>
        <denyOtherText>no</denyOtherText>
        <denyOtherDesigns>no</denyOtherDesigns>
        <allowScale>false</allowScale>
        <allowFlip>false</allowFlip>
        <allowRotate>false</allowRotate> </restrictions>
    <size unit="mm">
         <width>200.87166666667</width>
        <height>184.15</height>
   \langlesize>
```

```
 <colors>
         <color>
             <default>#000000</default>
             <origin>#000000</origin>
             <resources>
                 <resource xlink:href="https://image.spreadshirtmedia.net/image-server/v1/designs/10004349,colors
[1]=none,colors[2]=none" type="montage" mediaType="png"/>
             </resources>
         </color>
         ...
     </colors>
     <printTypes>
         <printType xlink:href="https://api.spreadshirt.net/api/v1/shops/205909/printTypes/19" id="19"/>
         ...
     </printTypes>
     <designCategories>
         <designCategory id="1000186"/>
         ...
     </designCategories>
     <price>
         <vatExcluded>3.00</vatExcluded>
         <vatIncluded>3.00</vatIncluded>
         <vat>0</vat>
         <currency xlink:href="https://api.spreadshirt.net/api/v1/currencies/1" id="1"/>
     </price>
     <resources>
         <resource xlink:href="https://image.spreadshirtmedia.net/image-server/v1/designs/10004349,width=42,
height=42" type="preview" mediaType="png"/>
        <resource xlink:href="https://image.spreadshirtmedia.net/image-server/v1/designs/10004349" type="
montage" mediaType="png"/>
     </resources>
     <created>2010-06-07T19:15:11Z</created>
     <modified>2010-07-30T15:17:15Z</modified>
</design>
```
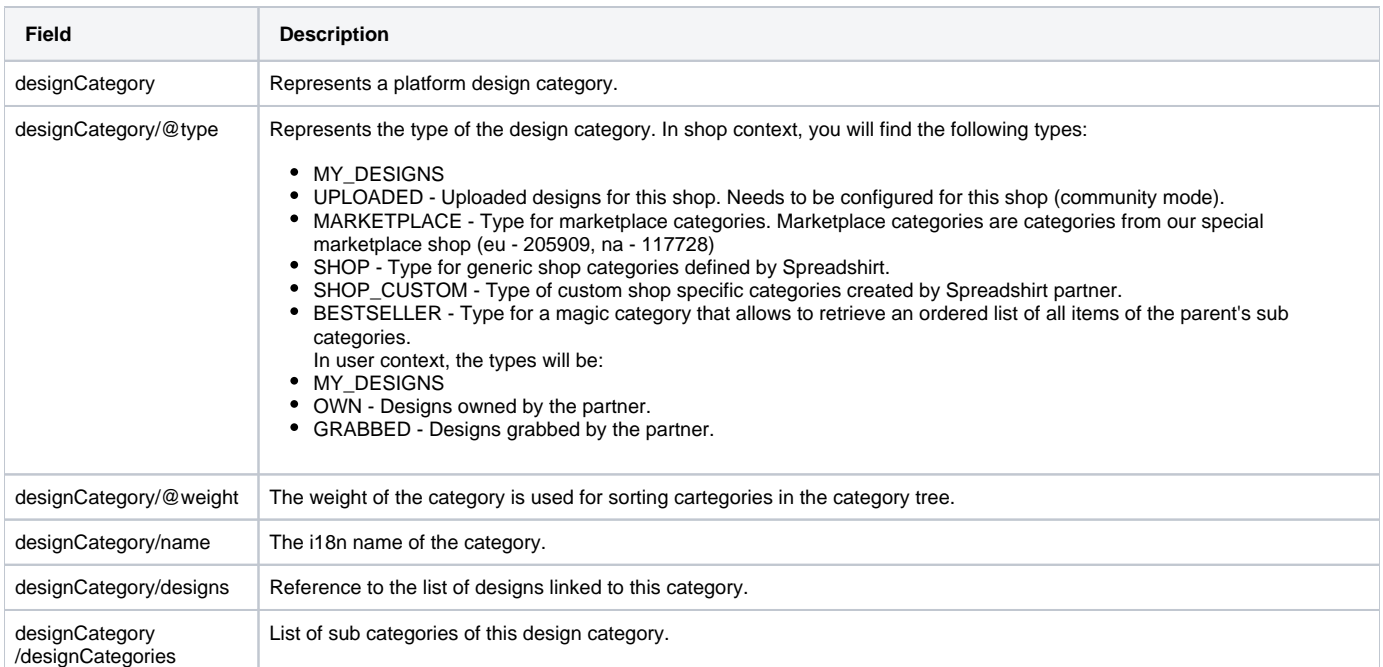

# <span id="page-9-0"></span>**DesignCategory**

Example:

<?xml version="1.0" encoding="UTF-8" standalone="yes"?> <designCategory xmlns:xlink="http://www.w3.org/1999/xlink" xmlns="http://api.spreadshirt.net"

```
 type="MARKETPLACE" weight="3.0" id="1000000"> 
     <name>Marketplace Designs</name>
     <designs xlink:href="https://api.spreadshirt.net/api/v1/shops/205909/designCategories/1000000/designs"/>
     <designCategories>
         <designCategory type="BESTSELLER" weight="-1.0" id="b1000000">
             <name>Bestseller</name>
            <designs xlink:href="https://api.spreadshirt.net/api/v1/shops/205909/designCategories/b1000000
/designs"/>
        </designCategory>
         ...
    </designCategories>
     ...
</designCategory>
```
# <span id="page-10-0"></span>Use Cases

# <span id="page-10-1"></span>Design Upload (Clean Version)

Upload design image means you first create the design meta data and then upload the image for that design (which you can do one or more times imagine broken upload, invalid eps files etc.).

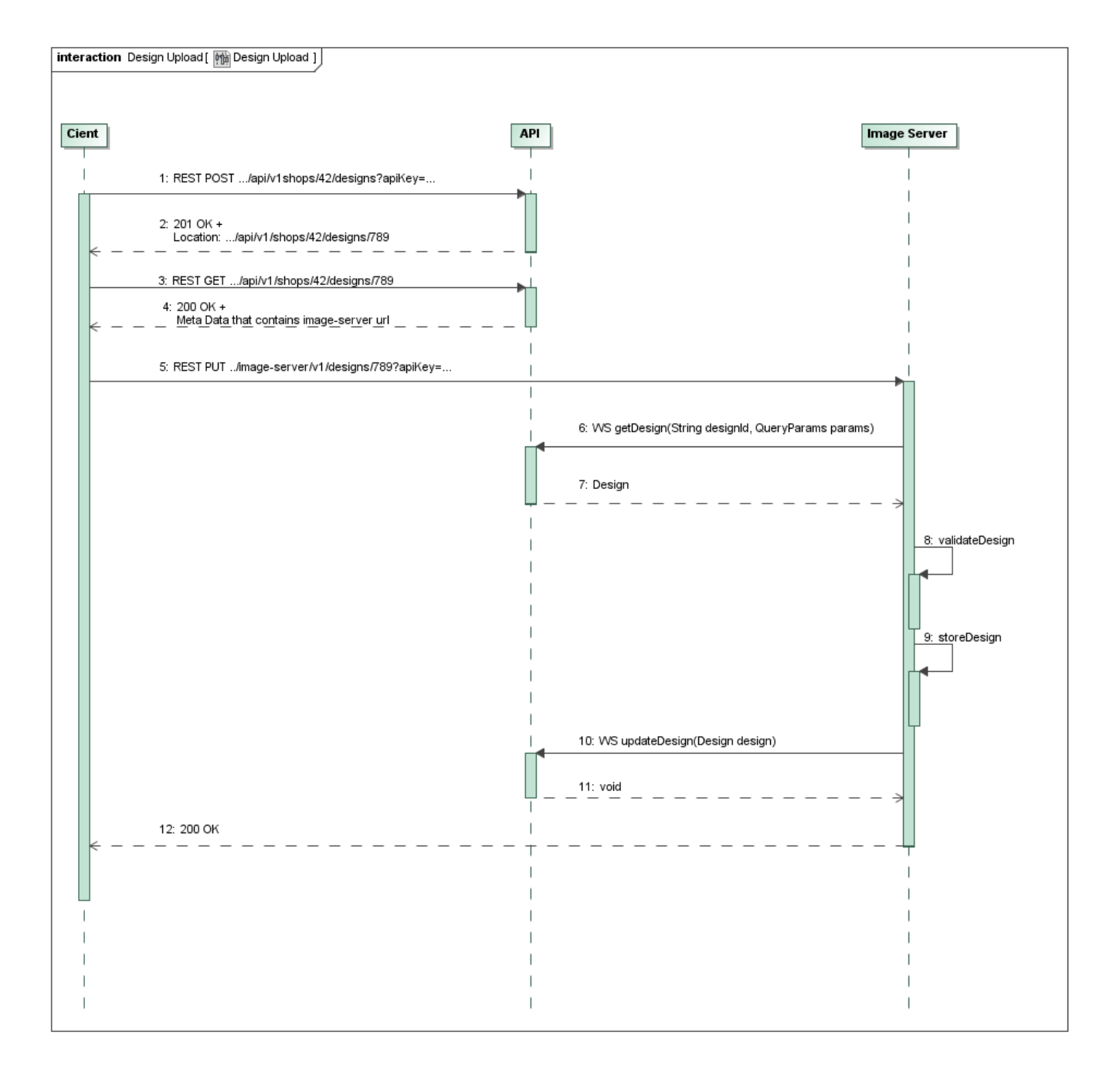

### <span id="page-11-0"></span>**1.+2. Create Design**

Create design meta data via API. This creates an "empty" design and responds with its design ID. In the next step the actual image (pixel / vector file) can be uploaded using this design ID and later modified too.

Get **Location** header to the created design meta data.

Location: https://api.spreadshirt.net/api/v1/shops/42/designs/789

## <span id="page-11-1"></span>**3.+4. Get Design Data (Optional)**

Get design data + created image server image upload url.

Contains **URL to image server resource**.

```
 <?xml version="1.0" encoding="UTF-8" standalone="yes"?>
<design xmlns:xlink="http://www.w3.org/1999/xlink" xmlns="http://api.spreadshirt.net" id="789">
    <name>Jumpstyle DE</name>
    <description>Jumpstyle </description>
     ...
    <resources>
        <resource xlink:href="https://image.spreadshirtmedia.net/image-server/v1/designs/789" type="montage" 
mediaType="image/png"/>
 ...
     </resources>
</design>
```
## <span id="page-12-0"></span>**5. Update Image**

Upload image data (eps, svg, gif, jpg, png).

Provide security information, such as apiKey, sig, time (see SprdAuth protocol).

SessionId is required for user designs only.

## <span id="page-12-1"></span>**6.+7. Get Design Data from API**

Returns Design meta data. Contains required design id and user id.

## <span id="page-12-2"></span>**8. Validate Design**

Image Server receives image data and validates what it got. If uploaded image does not fit, an error message is returned to the user.

## <span id="page-12-3"></span>**9. Store Design**

Store design in file structure in user folders using design id and user id. (do we have a better idea here? can we change that? do we want to change that?)

## <span id="page-12-4"></span>**10.+11. Update Design Meta Data via API**

Update Design data, e.g. design file name, file ending etc..

### <span id="page-12-5"></span>**12. Return Status**

200 if uploaded image was stored successfully.

## <span id="page-12-6"></span>Design Data Update

Update existing Design meta data.

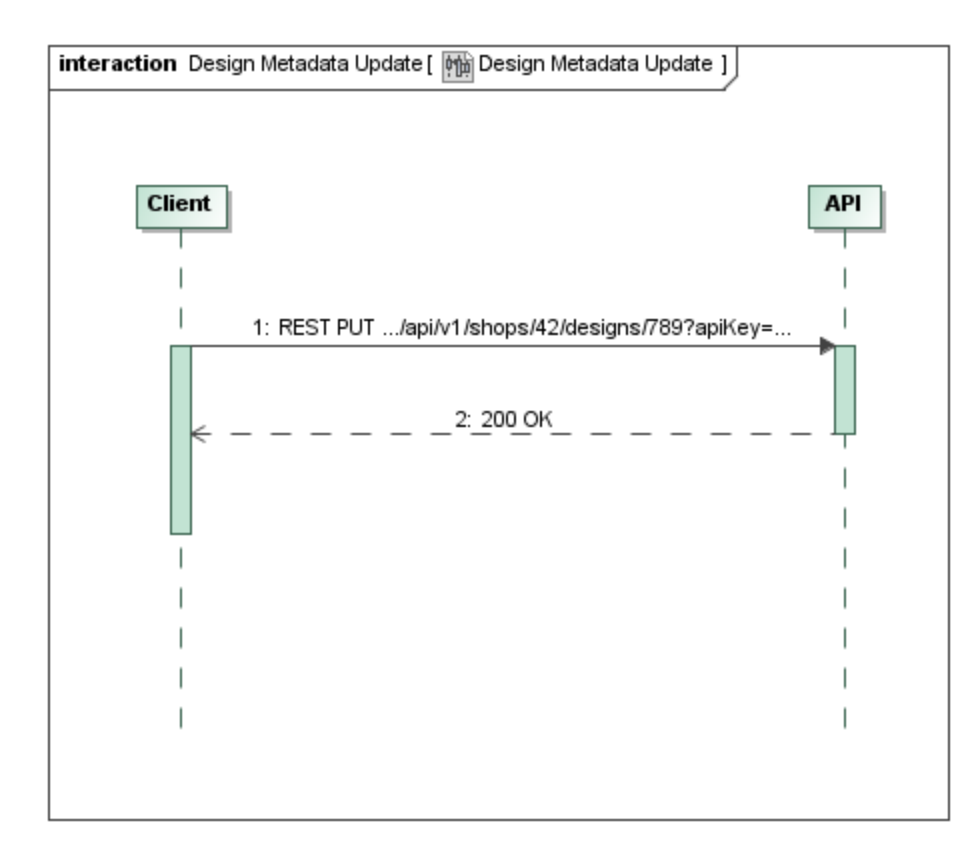

# <span id="page-13-0"></span>Design Removal

Remove Design meta data. Corresponding image will be removed asynchronously.

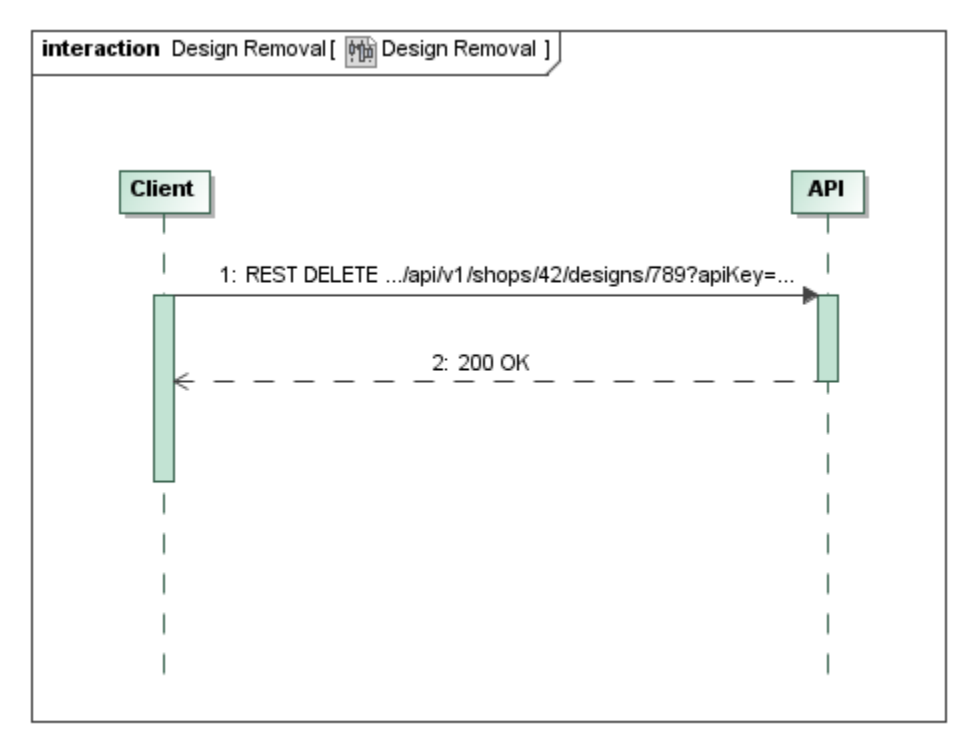